# MSIO Operating User Guide

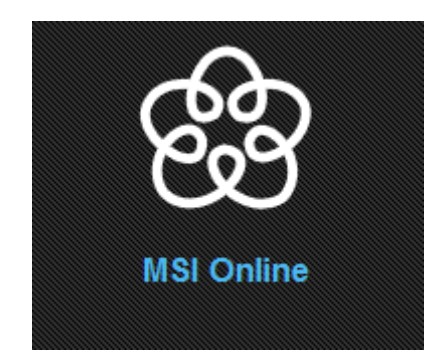

**2/24/2014**

# **MSIO Operating User Guide**

## Contents

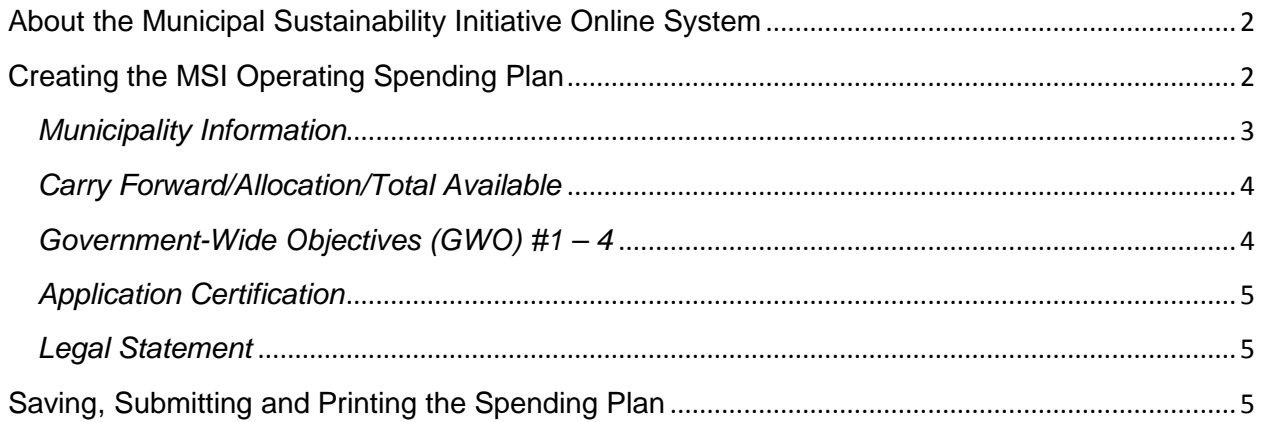

## <span id="page-2-0"></span>**About the Municipal Sustainability Initiative Online System**

The Municipal Sustainability Initiative (MSI) is the Province of Alberta's key initiative to strengthen the municipal sector and provides significant financial support to municipalities for infrastructure needs.

The MSI capital program supports projects that involve the acquisition, construction, development, betterment, rehabilitation or non-routine maintenance of municipally-owned capital assets over a wide range of categories. The MSI operating program supports capacity building activities that improve efficiency or effectiveness, municipal services, planning activities, and contributions to non-profit organizations.

The Municipal Sustainability Initiative Online (MSIO) System has been developed to enable municipalities to:

- create, save and submit MSI capital applications and amendments online;
- create, save and submit MSI operating spending plans online;
- view and track the status of MSI capital applications and amendments; and
- view, print and export some financial reports.

## <span id="page-2-1"></span>**Only one spending plan may be submitted for each municipality per program year in MSIO.**

## **Creating the MSI Operating Spending Plan**

On the MSIO Home page, select "MSI Operating Spending Plans" and click "Go". This will take you to a blank spending plan, which is very similar to the PDF and paper spending plans used for MSI operating.

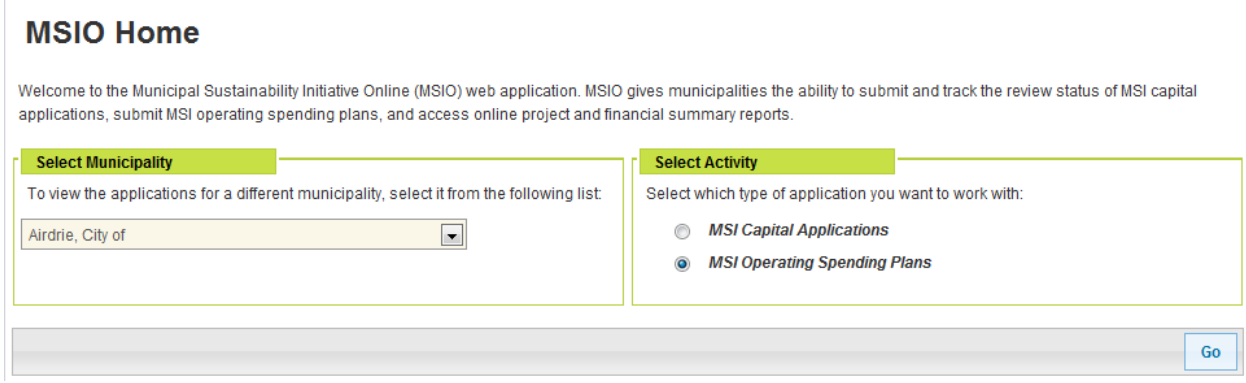

Across the top of the spending plan is a series of buttons:

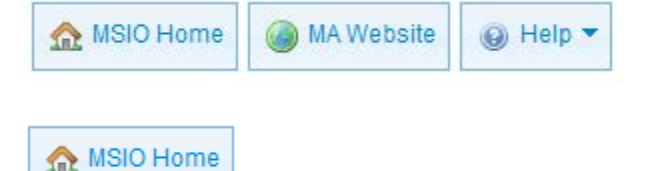

returns you to the MSIO Home page.

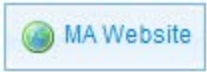

opens the Municipal Affairs website in another window or tab.

@ Help ~

provides links to this User Guide and contact information for MSIO Technical Support and Municipal Grants staff.

Below these buttons, in a blue box, are the general rules for completing a 2014 MSI Operating Spending Plan. More information can be found in the MSI Operating Program Guidelines, available at [http://municipalaffairs.alberta.ca/msi-programresources.](http://municipalaffairs.alberta.ca/msi-programresources)

## 2014 MSI Operating Spending Plan

- . The spending plan must commit all available Municipal Sustainability Initiative (MSI) operating funding, including any 2013 carry forward and the 2014 allocation, to the functional categories that align with government-wide objectives for municipal grant funding and the program guidelines.
- . Municipalities must track the actual spending of MSI funds in the program year in order to report on this information on the 2014 Statement of Funding and Expenditures (SFE), including any minor changes to amounts allocated to each functional category. Significant changes require the operating spending plan to be revised (Section 6.6 of the program guidelines).
- · Salaries, wages and benefits are not eligible for MSI operating funding unless they are part of a joint initiative or support a library, nonprofit organization, or planning activity. Restrictions exist around funding routine administrative functions and costs.
- . See the 2014 Program Guidelines, Schedules 1 and 2 for an explanation of how to complete the Operating Spending Plan and for a more detailed list of eligible expenditures. All program materials are available at http://www.municipalaffairs.alberta.ca/msi-materials-resources.cfm

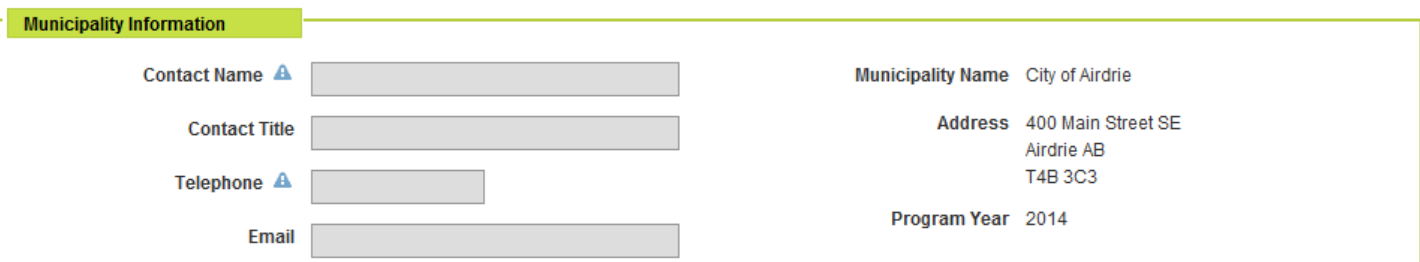

A Indicates a required field.

## <span id="page-3-0"></span>*Municipality Information*

Contact Name, Contact Title, Telephone Number and Email: Provide the name, title, telephone number and email address of the person that Municipal Affairs should contact if they have questions about this spending plan.

<span id="page-3-1"></span>Because you have already selected the municipality for which you are creating this spending plan, the municipal name and address have been pre-populated in the form.

#### *Carry Forward/Allocation/Total Available*

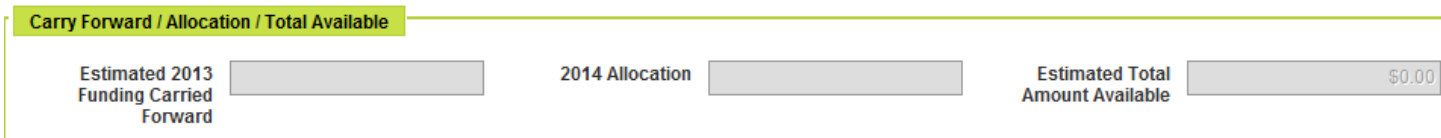

Estimated 2013 Funding Carried Forward: Enter the amount of operating funding that the municipality has carried forward from 2013. This calculation may be based on an estimated amount of funding to be carried forward, as the actual amount from the certified 2013 SFE may not be available at the time the operating spending plan is submitted.

2014 Allocation: Enter the amount of your municipality's 2014 MSI operating allocation. This is available at [http://municipalaffairs.alberta.ca/msi-funding-allocations-eligibility.](http://municipalaffairs.alberta.ca/msi-funding-allocations-eligibility)

Estimated Total Amount Available: Calculates the sum of the two previous fields.

<span id="page-4-0"></span>*Government-Wide Objectives (GWO) #1 – 4* 

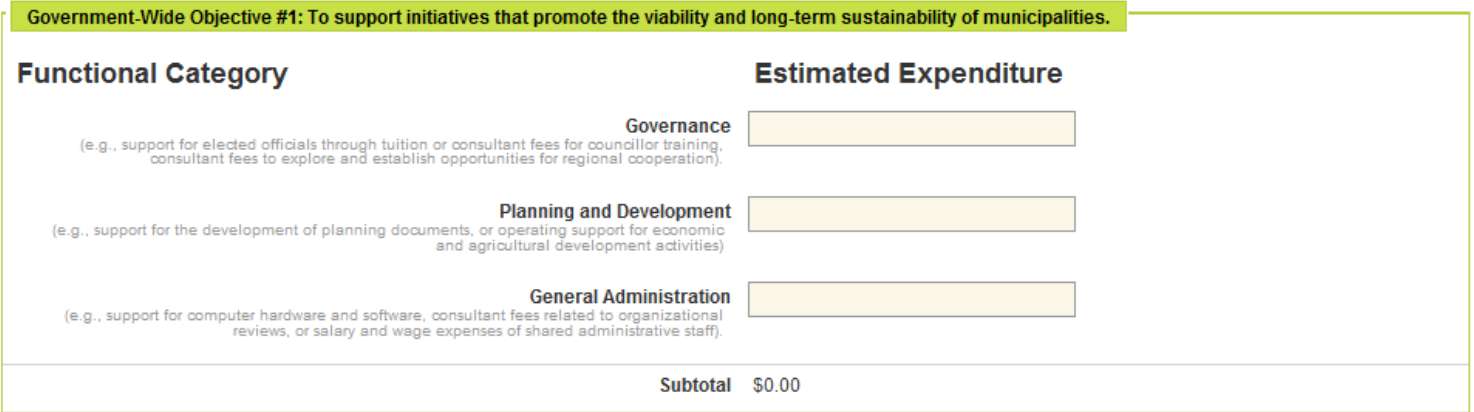

Enter your estimated 2014 spending by functional category. Broad descriptions of the categories are provided on the form; more in depth examples of eligible expenses can be found in the MSI Operating Program Guidelines at [http://municipalaffairs.alberta.ca/msi](http://municipalaffairs.alberta.ca/msi-programresources)[programresources.](http://municipalaffairs.alberta.ca/msi-programresources)

MSIO will calculate the Subtotal allocated to each GWO. At the end of this section, MSIO will also calculate the Total allocated across all GWOs.

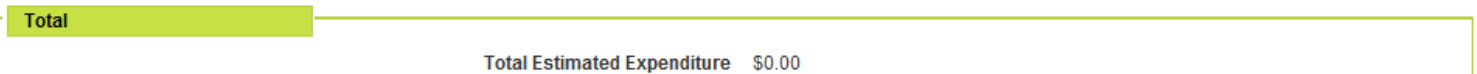

## <span id="page-5-0"></span>*Application Certification*

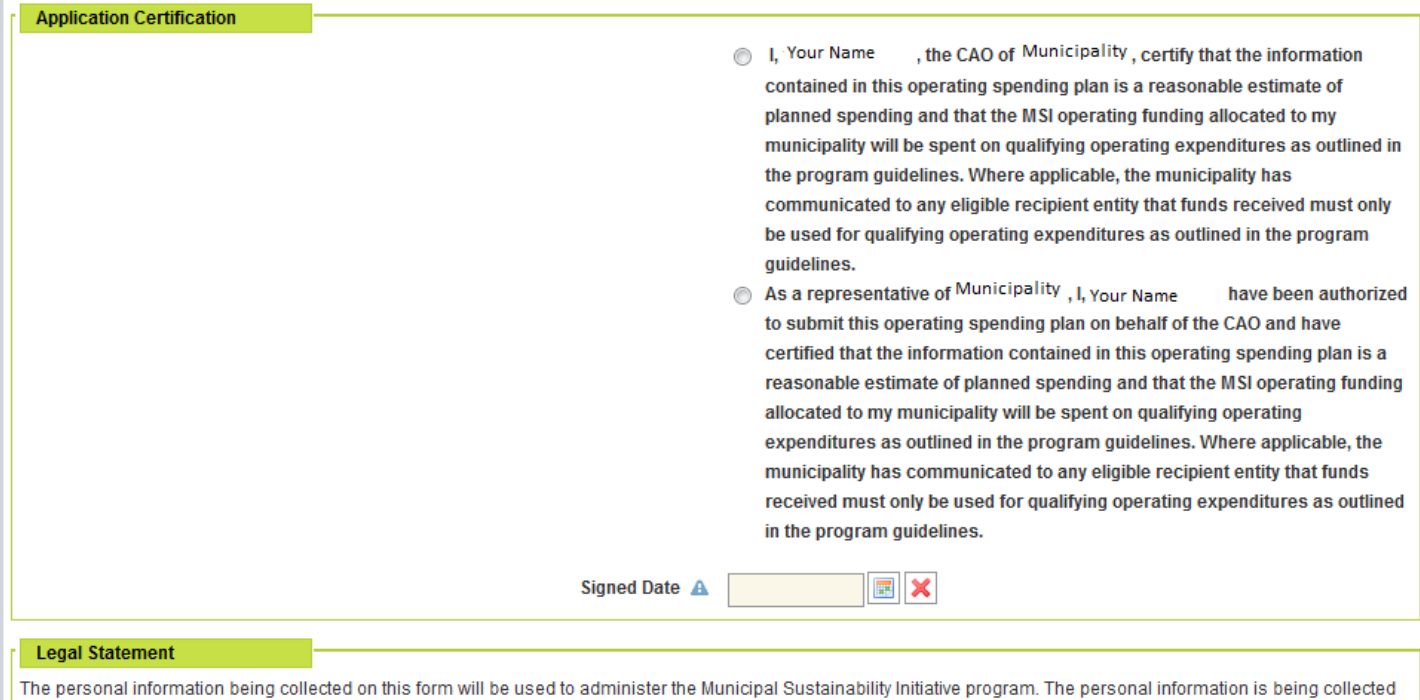

under the authority of section 33(c) of the Freedom of Information and Protection of Privacy (FOIP) Act and will be managed in accordance with the privacy provisions in the FOIP Act. If you have any questions concerning the collection of this information, please contact the Director of the Municipal Grants Unit at 780-427-2225 or by writing to the Director, Municipal Grants Unit, 17th Floor, Commerce Place, 10155-102nd Street, Edmonton, Alberta T5J 4L4.

This section replaces the CAO's signature on the paper/PDF version of the spending plan. The certification statements will be populated with the user name of the person creating the application and the name of the municipality.

If the person creating the spending plan is the municipality's CAO, select the first certification statement.

If the person creating the spending plan is not the municipality's CAO, but an authorized officer, select the second certification statement.

## <span id="page-5-1"></span>*Legal Statement*

This is the same statement that appears on the MSI operating paper and PDF spending plans.

## <span id="page-5-2"></span>**Saving, Submitting and Printing the Spending Plan**

In the bottom right hand of the application screen are buttons for "Reset" and "Save".

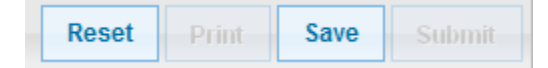

Selecting "Reset" will clear all of the information in the spending plan without saving it.

Selecting "Save" will save a copy of the spending plan. You will receive the following message:

MSI Operating Spending plan successfully saved.

Once your spending plan has been saved, the "Print" and "Submit" buttons are enabled.

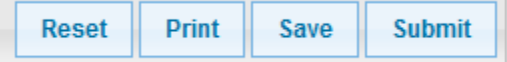

Ensure that all of the fields have been completed correctly before submitting the MSI operating spending plan, as once it has been submitted it cannot be edited or deleted through MSIO. To make changes to a spending plan once it has been submitted, contact a Grant Policy Advisor toll-free at 310-000 and then 780-427-2225.

To submit the spending plan, click "Submit". If there are errors in the spending plan, you will receive the following message:

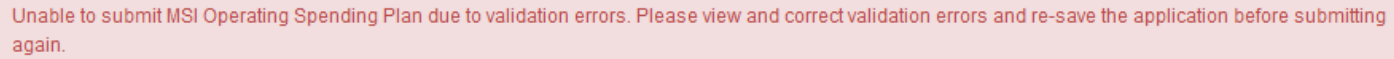

Validation errors will appear in red:

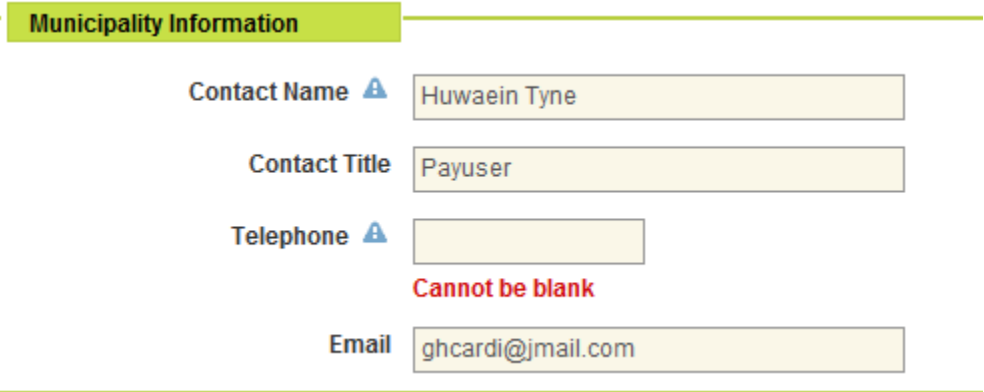

Once a draft application has been submitted, only the "Print" button remains enabled. Selecting "Print" will generate a PDF version of the spending plan that can be saved or printed.

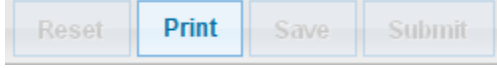

Only one spending plan may be submitted for each municipality. A copy of your submitted spending plan will be saved in MSIO; however you will be unable to make changes to it.

See the following pages for an example of the MSI Spending Plan printed from MSIO.